# OVERVIEW OF THE MYKLU LEARNING PLATFORM

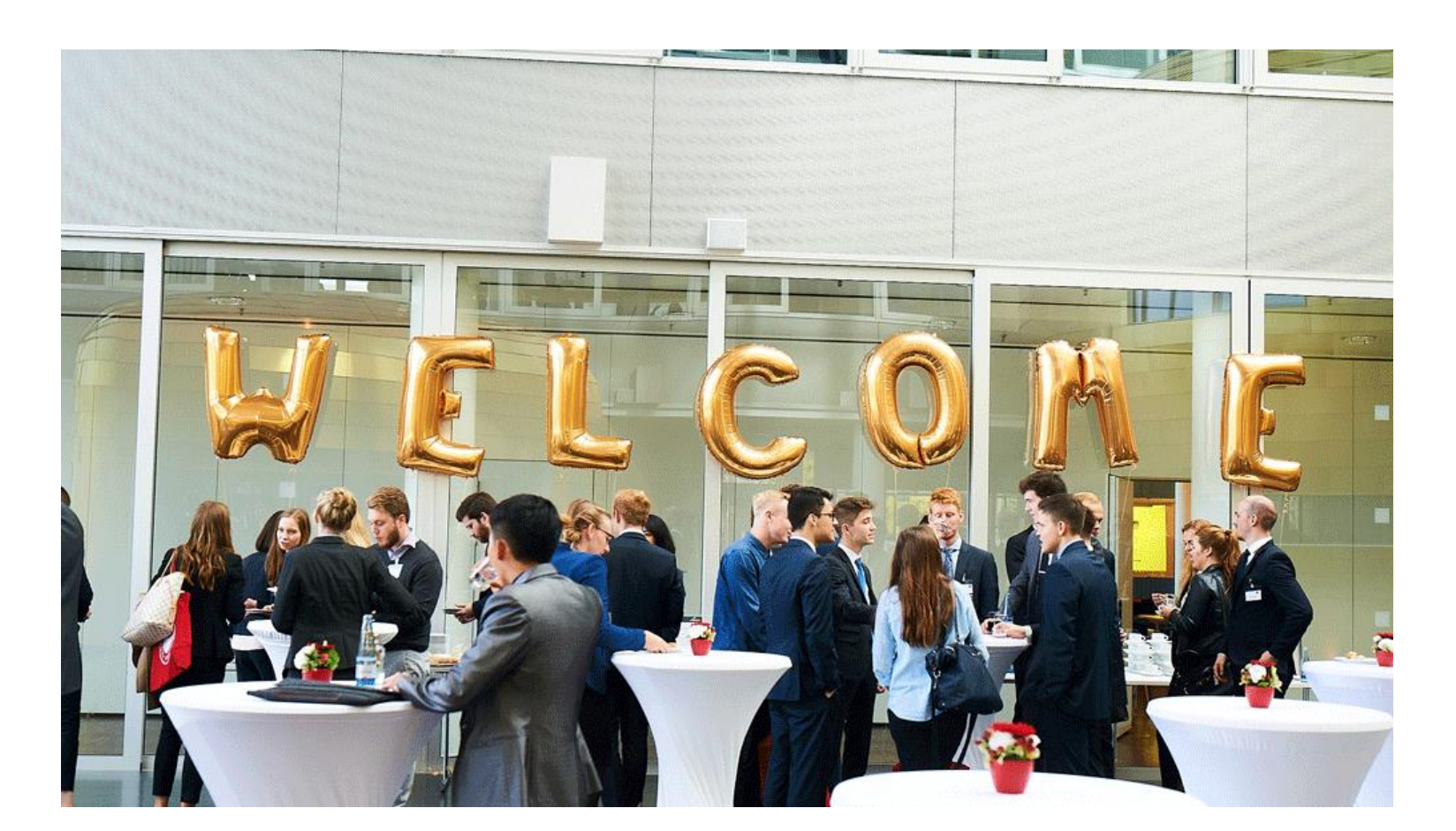

KLU

KÜHNE LOGISTICS UNIVERSITY

#### ACCESSING MYKLU LEARNING PLATFORM

- $\triangleright$  Open your web browser\* and go to [https://myklumoodle.the-klu.org.](https://myklumoodle.the-klu.org/)
- ➢ Log in using your KLU email address as username and password.

Once logged in, you will see your personalized dashboard.

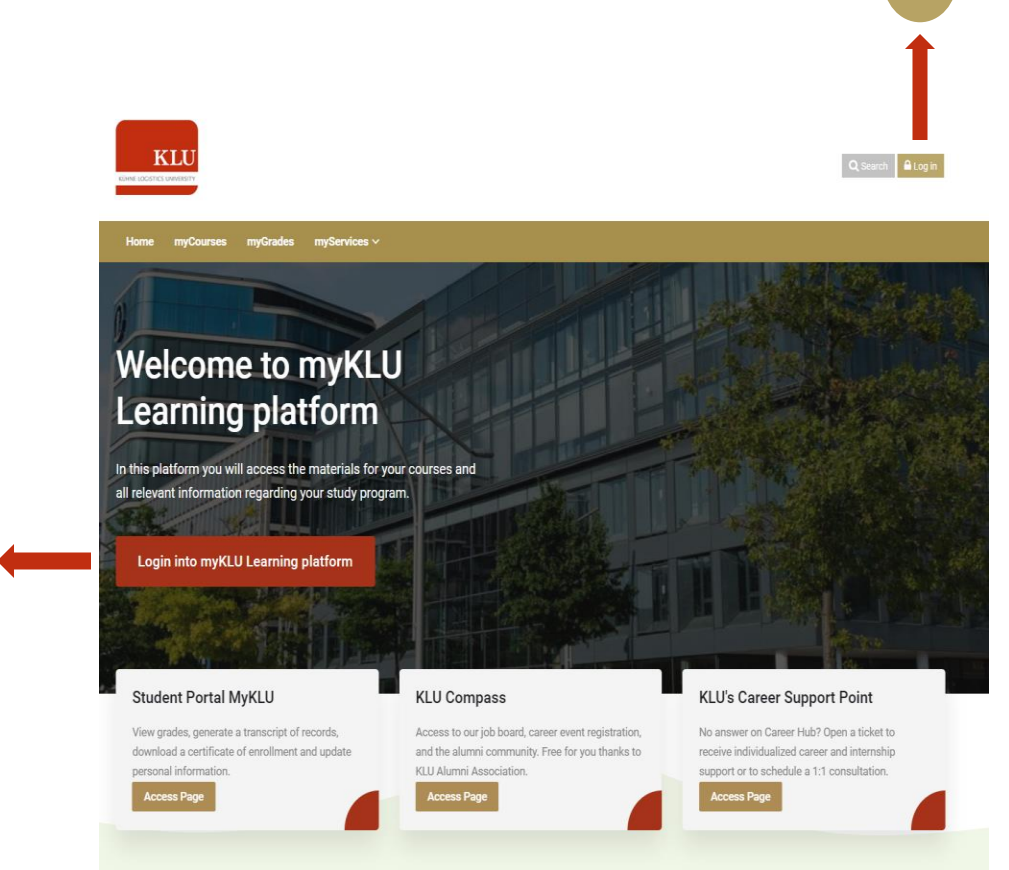

\*Recommended Browsers: Latest version of Google Chrome / Mozilla Firefox

## ACCESSING YOUR COURSES

To view all your courses, click on **myCourses**, located on the top menu:

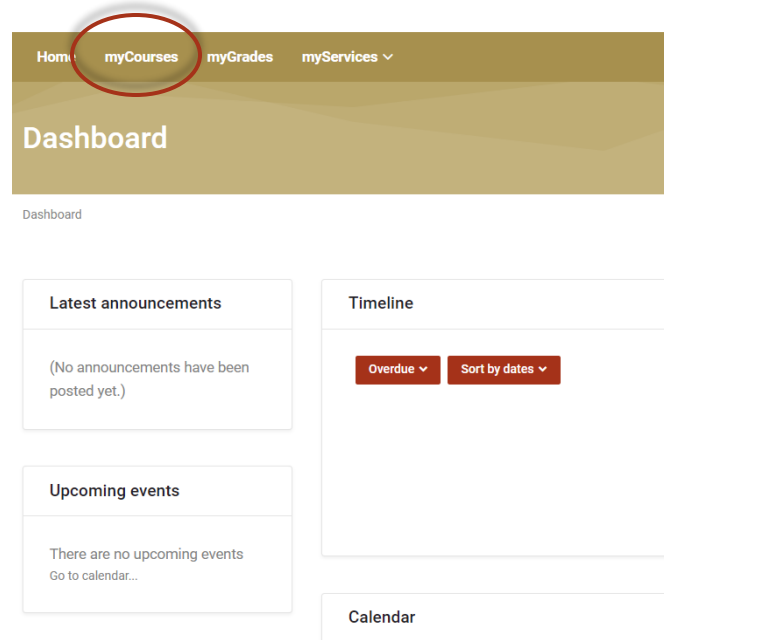

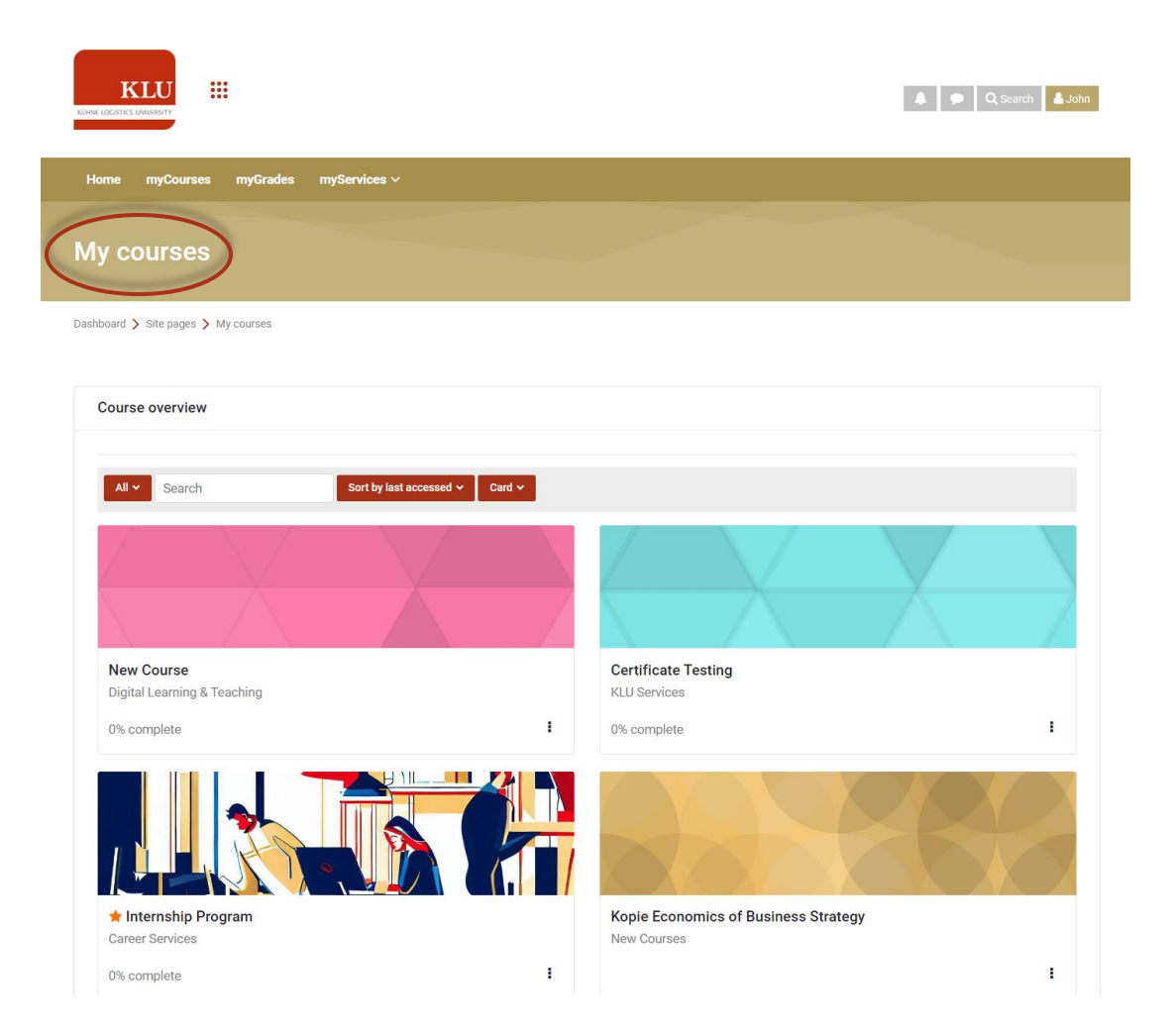

### NAVIGATING YOUR COURSES

Once you open a course, you will be able to find your lectures, readings, videos, assignments, forums, and quizzes.

Use the course menu or navigation sidebar to quickly move between sections and activities.

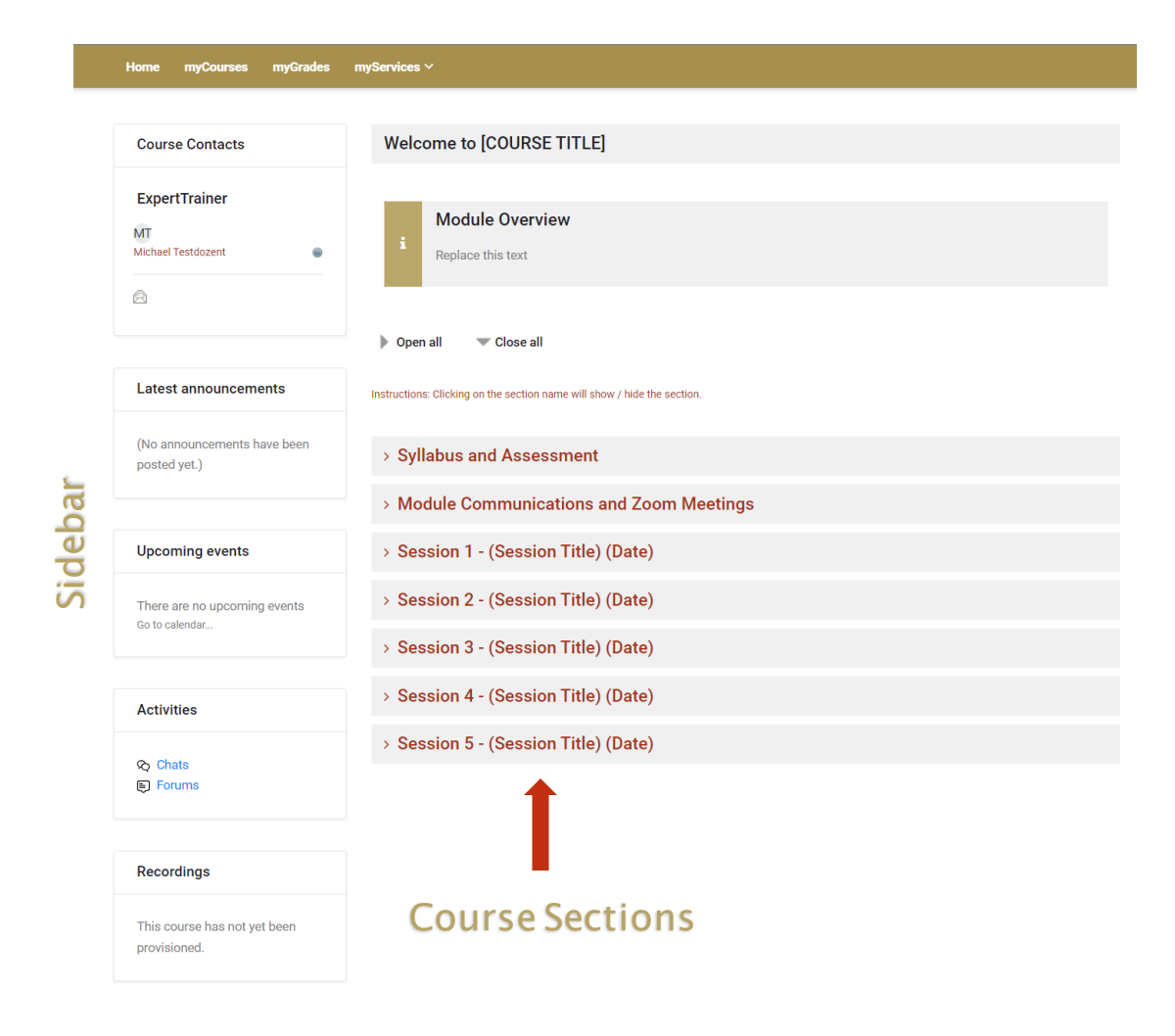

\*Sample Course Only

#### STAYING INFORMED AND CONNECTED

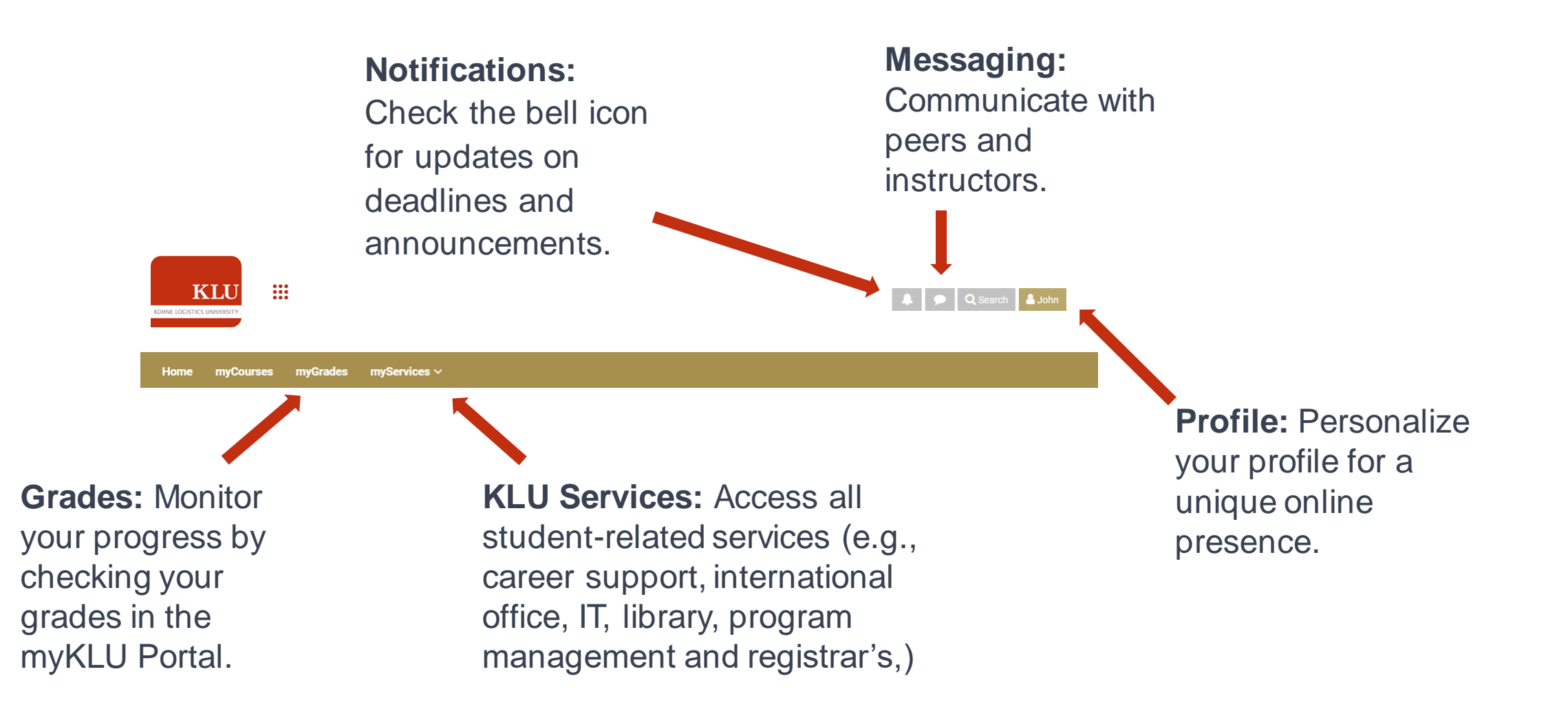

## PLATFORM QUESTIONS AND TROUBLESHOOTING

If you have any platform-related questions or need any additional support, please do not hesitate to contact us at [e-learning@the-klu.org](mailto:E-Learning@the-klu.org)

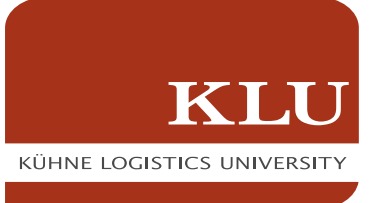